# **Flywire Instalment Plan Guide**

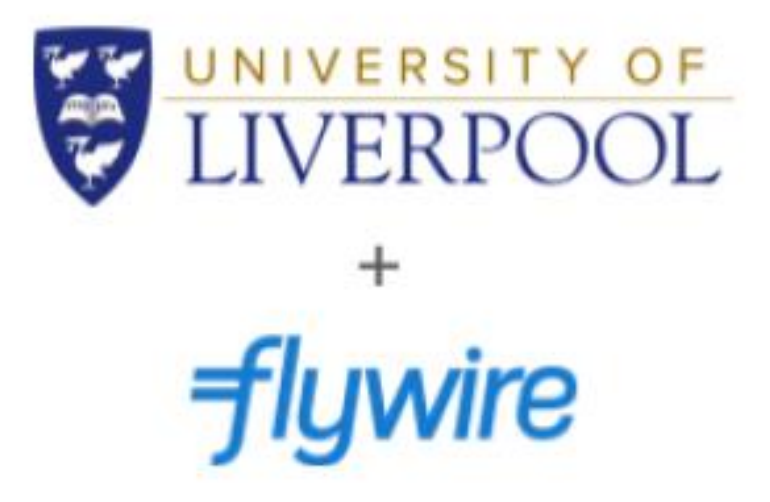

### **1. Take the Year 1 Annual Tuition Fee amount from your Payment Plan (this may be different to the example below):**

#### **Pay Monthly**

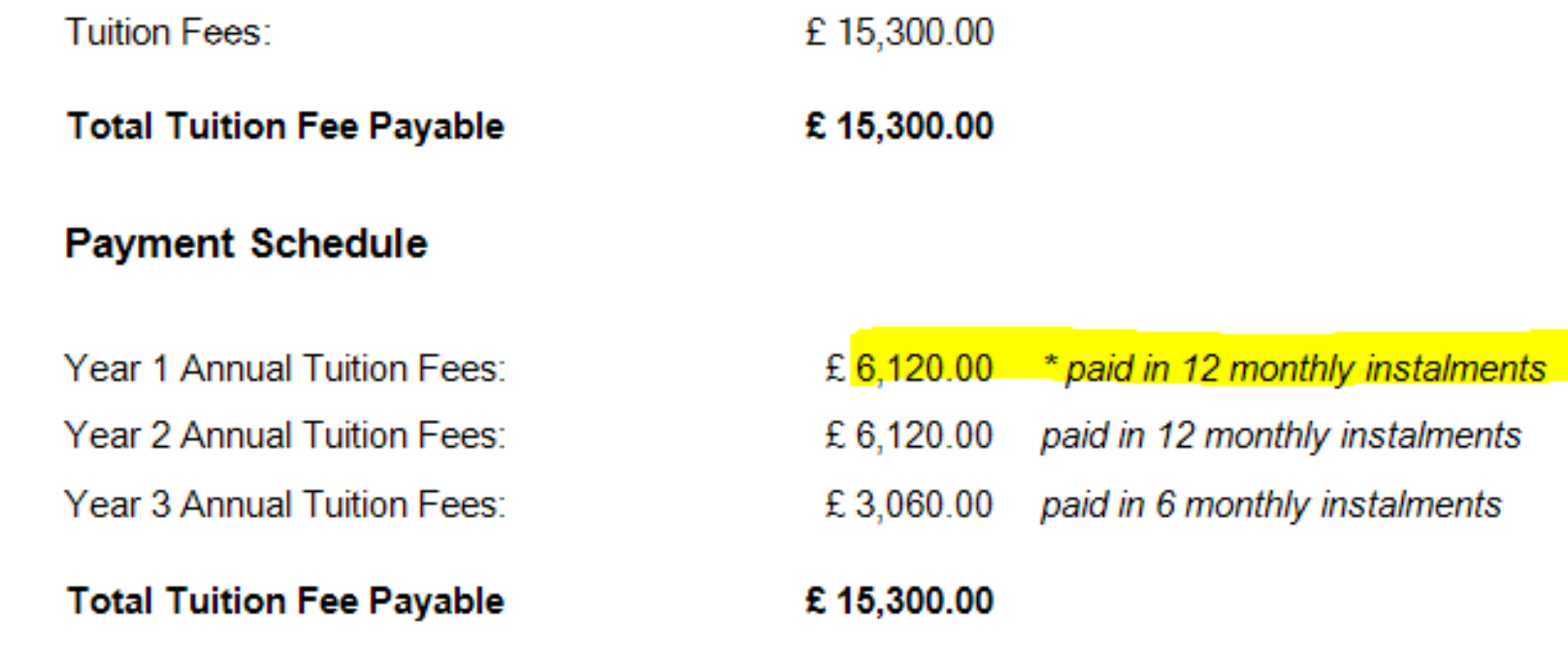

\* First monthly instalment due upon acceptance to reserve your place: £ 510.00

## **2. Enter the annual amount on the first screen of the Flywire Payment Portal page, confirm your country, and click next:**

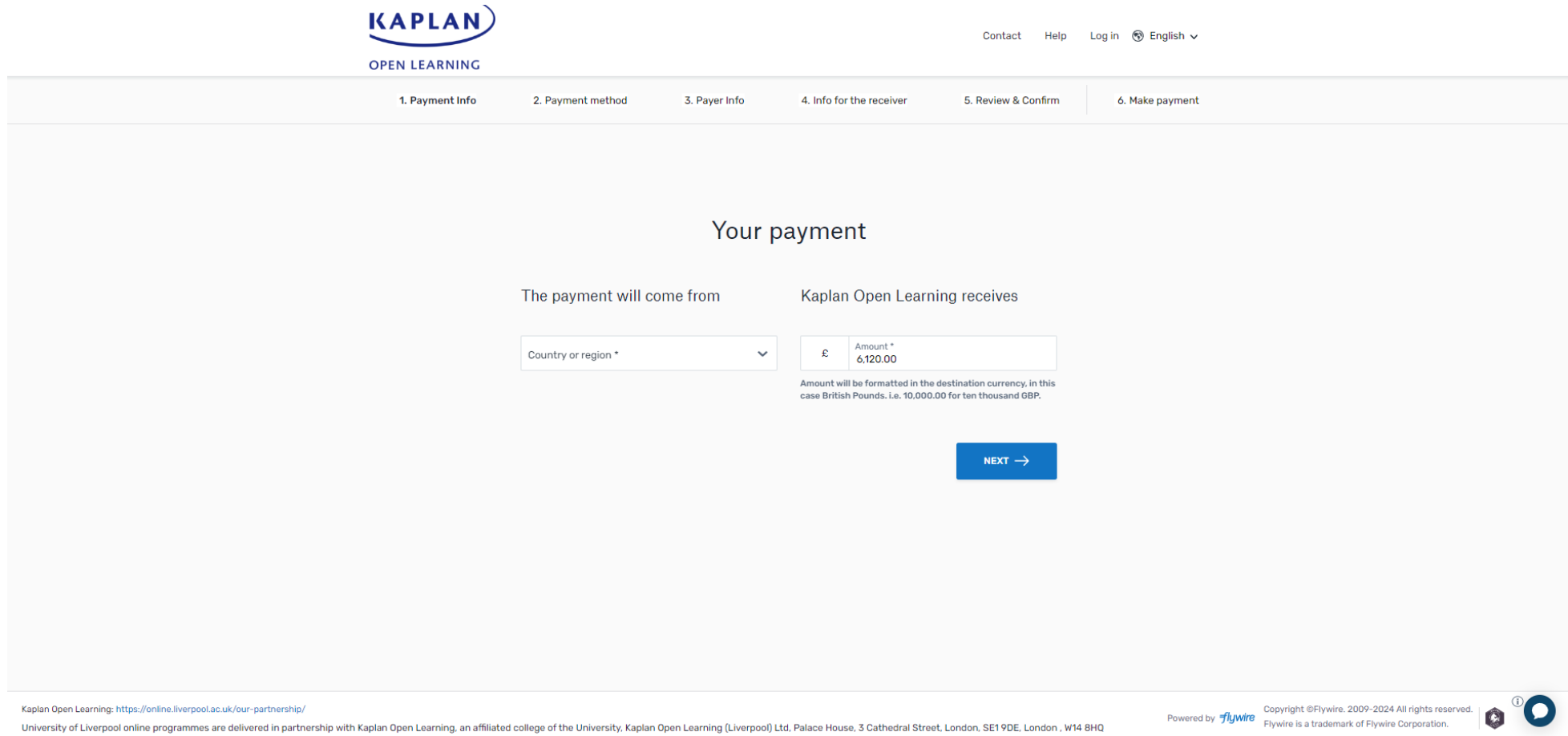

**3. Select your preferred payment method as 'Instalment Plan' and select 12 as the number of instalments to pay:**

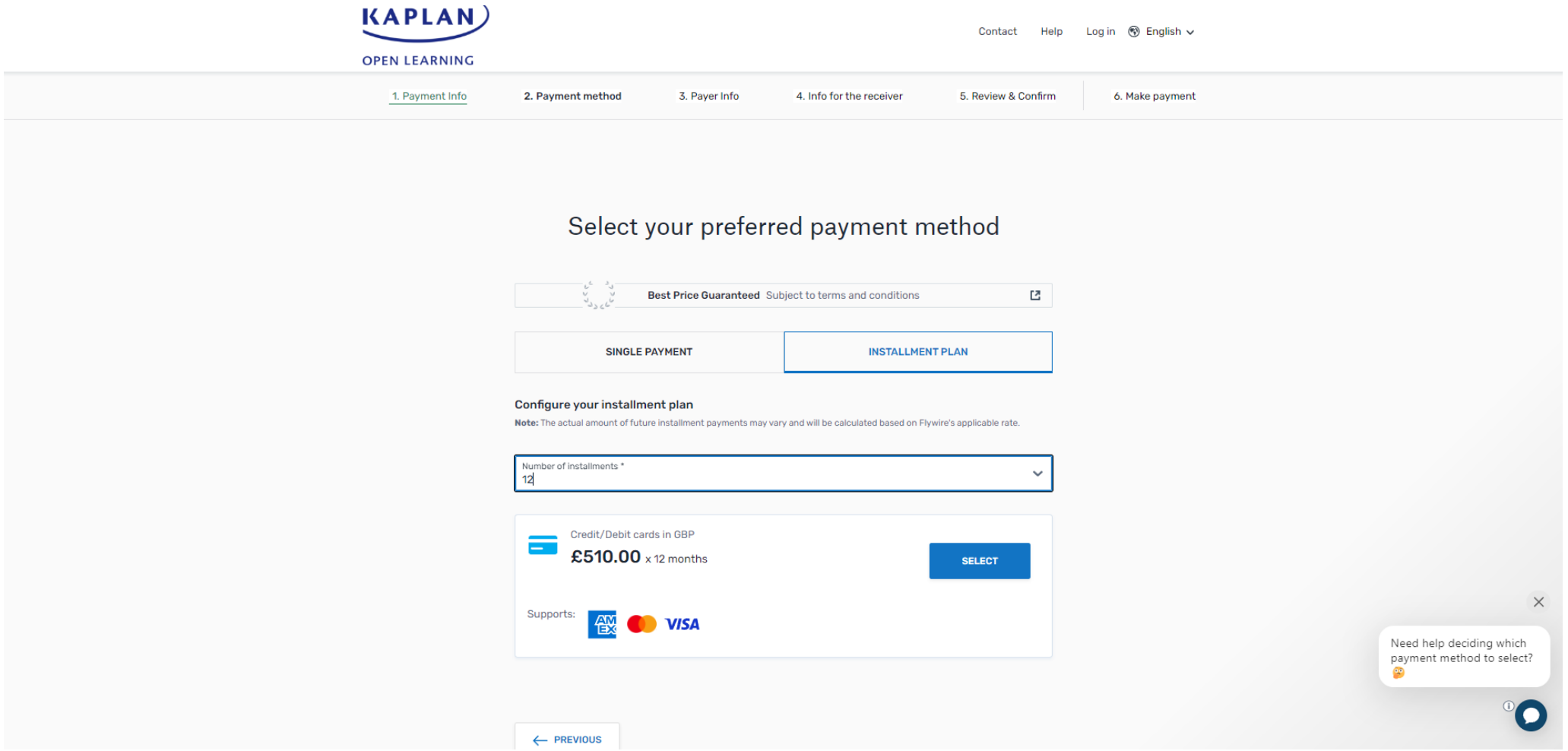

## **4. Select your payment type and continue to 'Log in' or 'Sign up' to Flywire:**

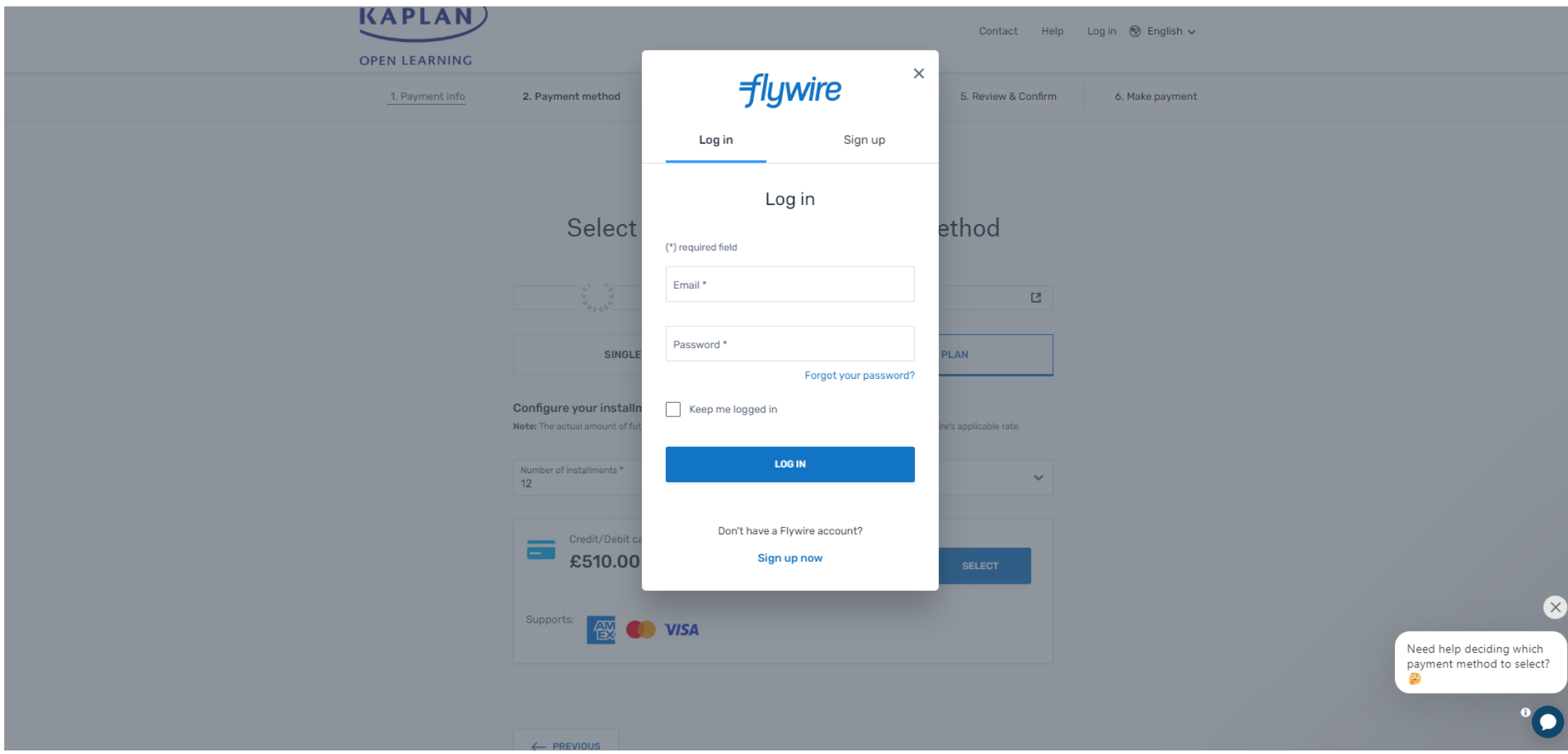

# **5. Input your payment information then click 'Next':**

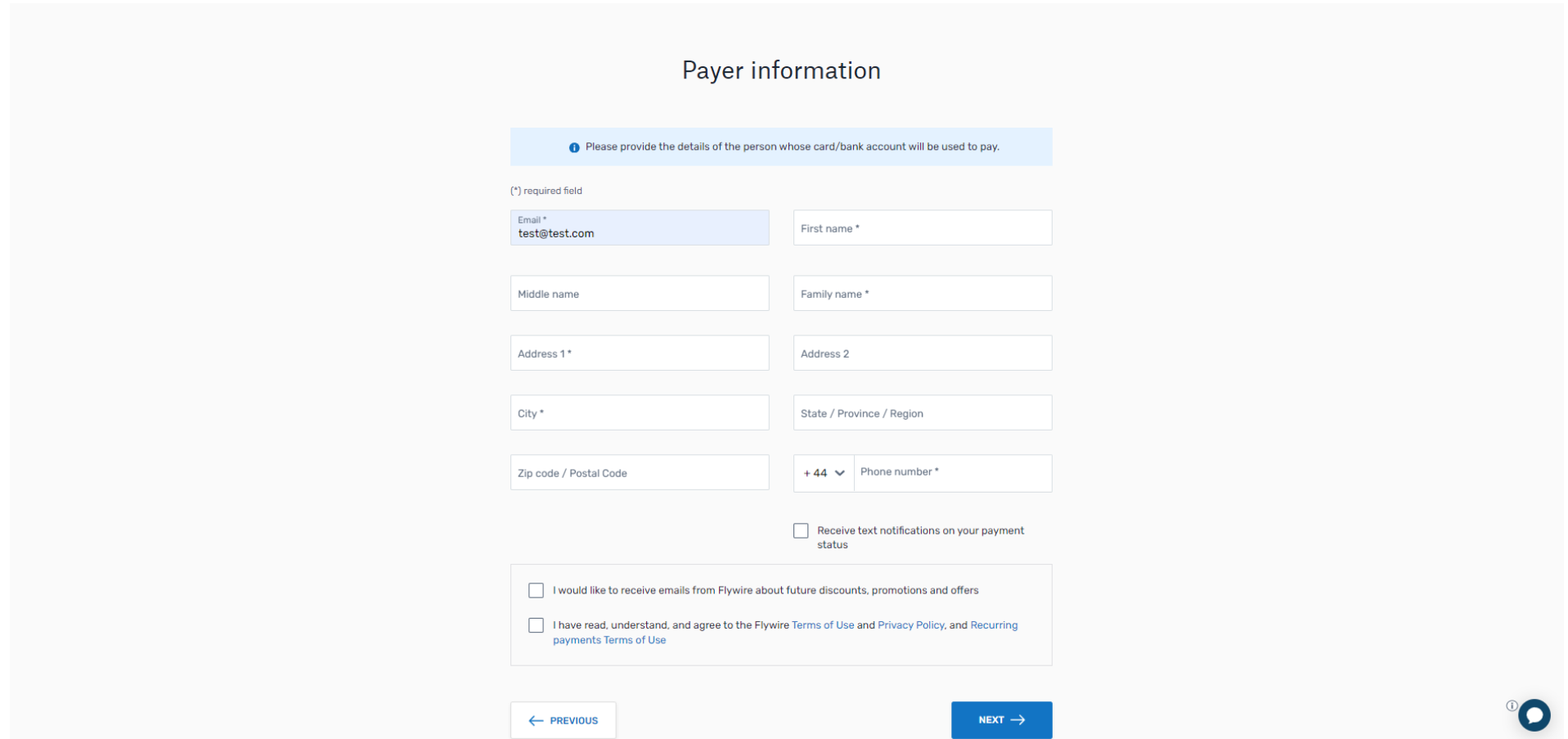

**6. Complete the 'Information for Kaplan Open Learning' section. The Kaplan Student ID is not a required field for new students:**

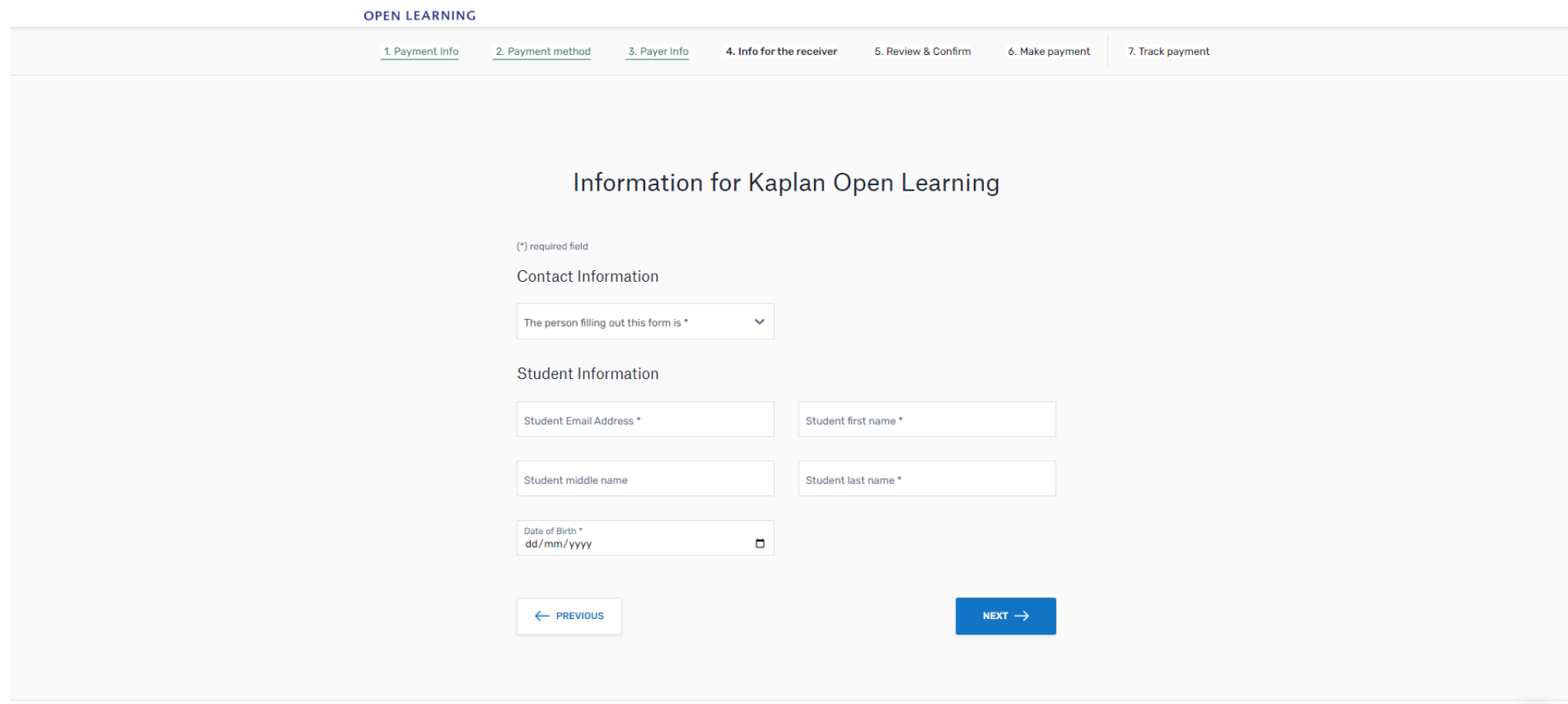

Kaplan Open Learning: https://online.liverpool.ac.uk/our-partnership/

Powered by *flywire* Copyright @Flywire. 2009-2024 All rights reserved.<br>Flywire is a trademark of Flywire Corporation.

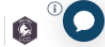

University of Liverpool online programmes are delivered in partnership with Kaplan Open Learning, an affiliated college of the University, Kaplan Open Learning (Liverpool) Ltd, Palace House, 3 Cathedral Street, London, SE1

**7. Review and confirm your payment information and then click 'Pay' to enter your card details:**

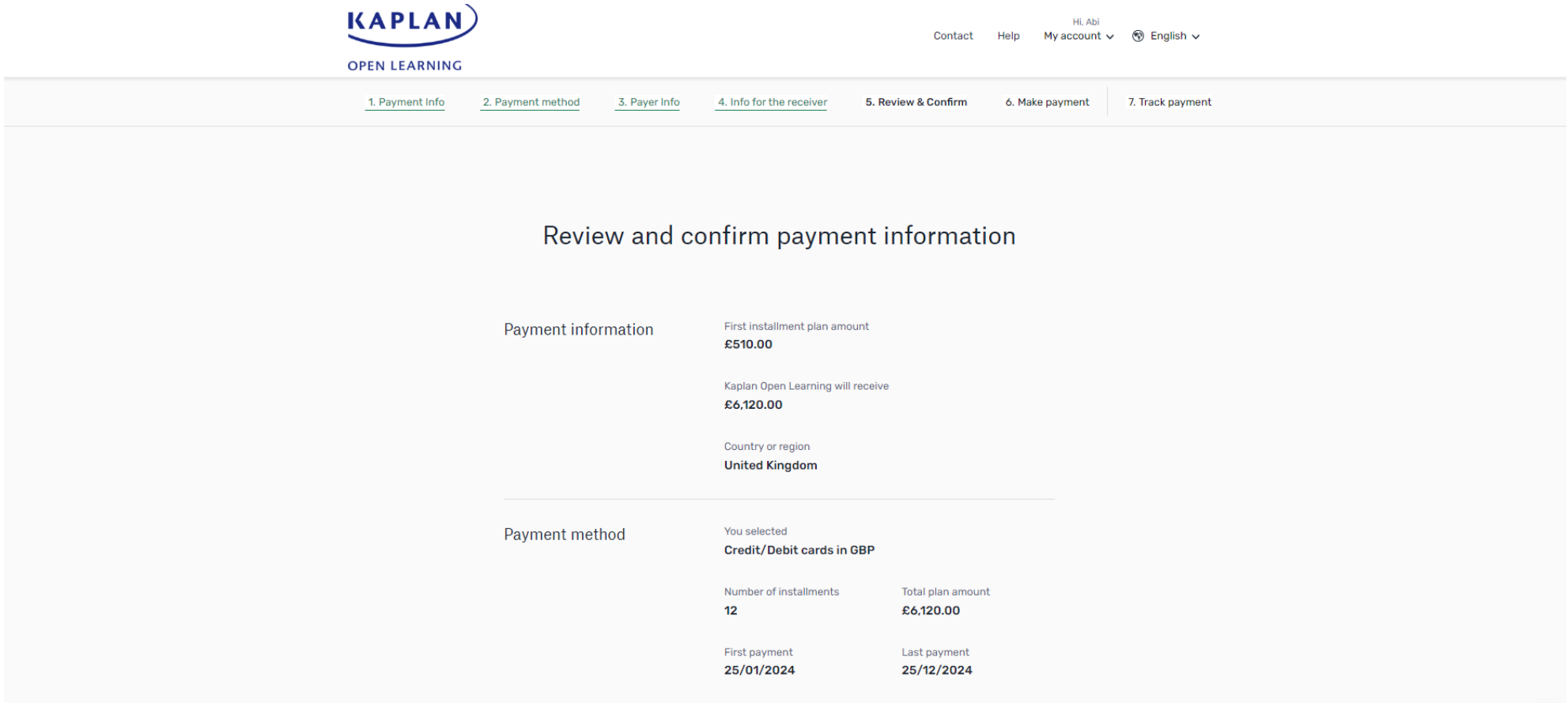

#### **8. Enter the payment details to pay your first instalment and click 'Pay'. You can then review and track your plan by signing into your Flywire account:**

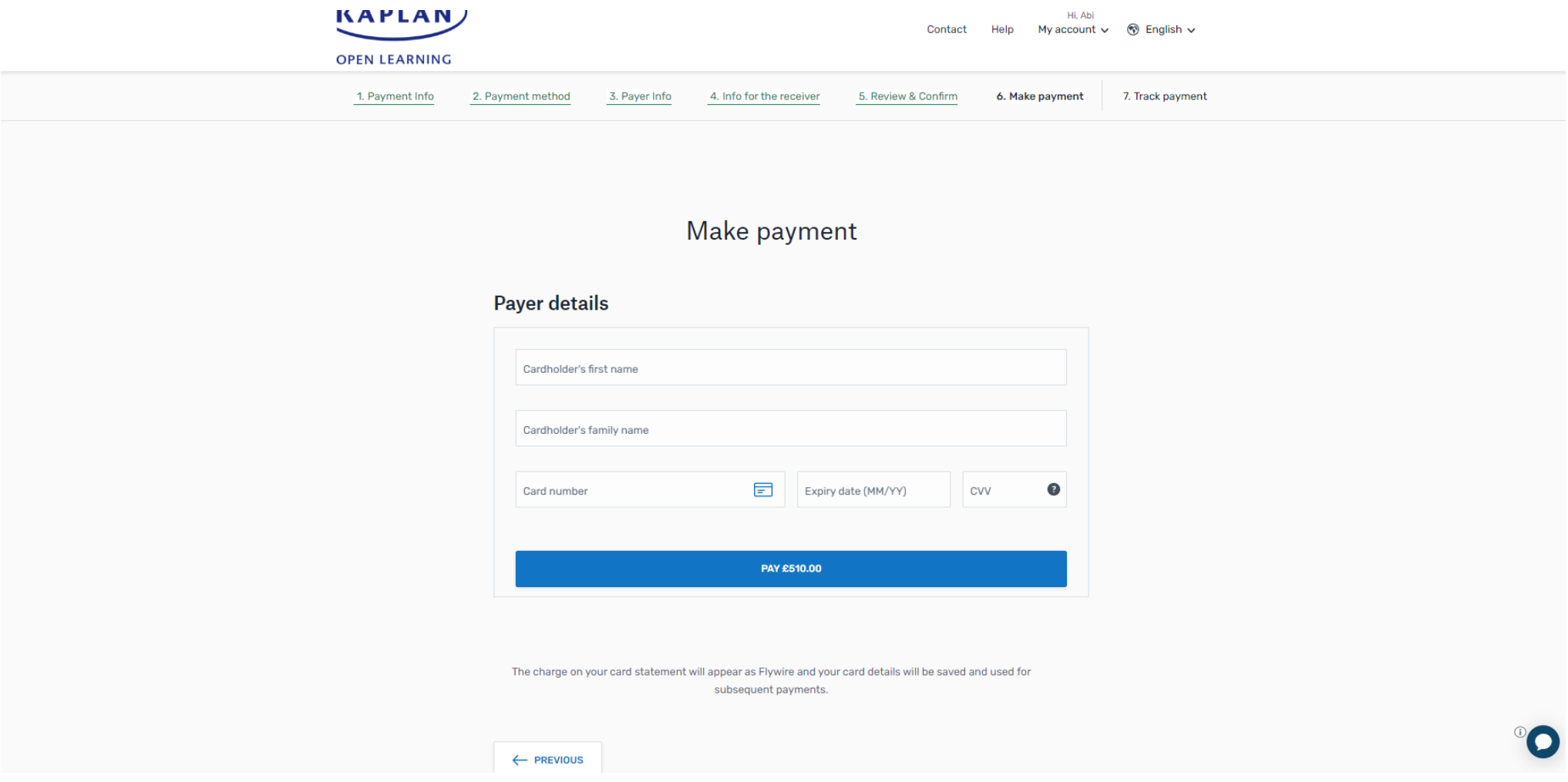